# WRITER GUIDE

**TECHNICAL STANDARDS** 

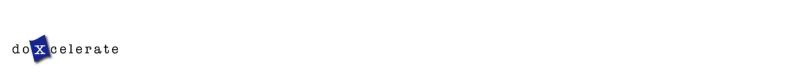

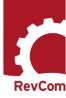

#### Nomenclature

RevCom is set up so that Coordinators assign individuals in their organizations to review and submit comments that the Coordinators then evaluate to ensure that their submissions support the missions and needs of their programs. You review those comments submitted by top organizations and revise your document accordingly.

Your role in RevCom is referred to as

- Writer
- Author
- Primary Author
- PA (Preparing Activity)
- OPI (Office of Primary Interest)

#### Reviewers will include

- TSMs (Technical Standards Managers)
- SMEs (Subject Matter Experts)
- Reviewers
- Employees
- Users

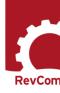

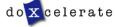

#### The Process

The writer produces a manuscript for review

- Assigns Subject Areas (when available)
- Communicates preferences for parsing the document (optional)
- Adds survey questions
- Determines who will participate in review
- Decides Due Dates
- Reviews and responds to comments
- Submits a Response Package
- Creates a redlined draft showing response to reviewer comments

The RevCom system sends email notification when your document has been posted for review.

Included in the email is

- the date when the comment period ends, and all submissions are due to you and
- the due date for your comment resolution.

From: Doxcelerate Support

Sent: Tuesday, December 01, 2015 04:34 PM Eastern Standard Time

To: Ima Writer

Subject: RevCom: PA ASSIGNMENT / UPDATE - All TSMs Review & Response - DOE-STD-XXXX, Title

The following RevCom activity is open:

Activity: All TSMs Review & Response Document: DOE-STD-XXXX, Title Submissions due to you: 02/02/2016 Resolution Due Date: 03/03/2016

lma:

Training is available for writers. If you have questions or need assistance please contact us at <a href="mailto:support@doxcelerate.com">support@doxcelerate.com</a> (865-482-0401)

This email is generated by the RevCom system.

doxcelerate

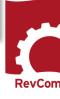

#### **Password**

Your account will be created through the system and you will receive email that includes your username and a link to the page where you will set your password From: Technical Support [mailto:support@doxcelerate.com]

Sent: Monday, November 10, 2014 12:31 PM

To: Support

Subject: Password Setup Instructions

We have received your request to establish/change your RevCom password. Access to this system and any associated applications, is granted to you based on certain expectations as defined in the Rules of Behavior for DOE RevCom that you signed. For detailed information about the requirements for creating passwords, see the Password Complexity Rules.

In order to proceed with this request, please follow the link below. Your username is Username

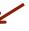

https://www.directives.doe.gov/ac/set-password?app=RC&t=FpDok0UXIuugmHDOZkJzTIJBRHUgU3EdsJwL

If you believe this is in error, please (505) 883-1302 to speak with a Technical Support representative

Rules for password content are included on the page for setting your password.

#### **NOTES:**

- # and \$ are the only special characters allowed
- You cannot reuse an old password
- Be sure that you retype the password correctly

# Set Your RevCom Password Please fill in the fields below to set your password. Summary of requirements: Passwords cannot be reused. Minimum length is 8 characters. Password must contain at least one of each: lowercase letter, uppercase letter, number, special character (either # or \$). The special character(s) cannot be in the last position. New Password Re-type New Password

NOTE: The token provided by the email will expire after three days. If you miss that window, you can send a note to support@doxcelerate.com and ask for another reset email

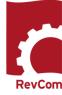

# Login

Login to RevCom at

https://www.standards.coe.gov/login.jsp

Select your role—PAs/Writers

Subject Matter Experts

Review and comment on draft documents.

TSMs/Delegates

Review and consolidate comments from your organization.

PAs/Writers

Respond to reviewer comments.

Enter your login information.
The email from Technical Support included your username.

PA/Writer Login

Username

I/Writer

Password

Login

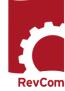

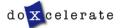

#### **Your Document**

Your Assigned Document are listed when you login to RevCom. You can begin comment response when the Open for Comment phase ends. Deadlines are displayed with the documents.

Dates at left are for the end of the review period and your deadline for submitting responses to reviewer comments

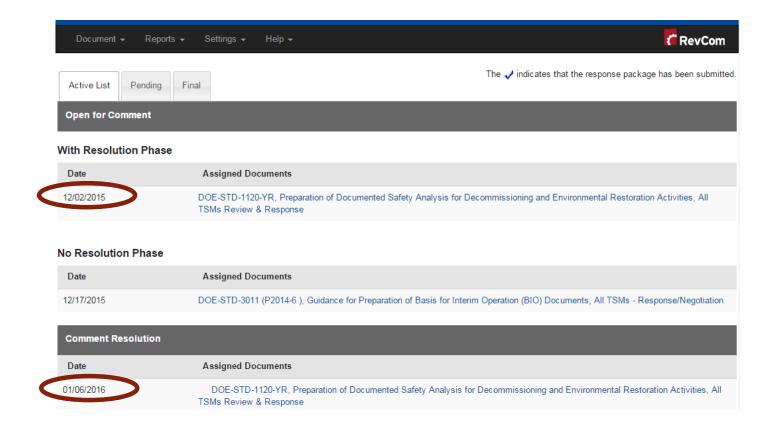

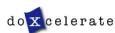

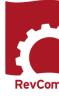

## **Comment Response**

When you open your document, you will see your deadlines posted to the right of the **Assigned Document** 

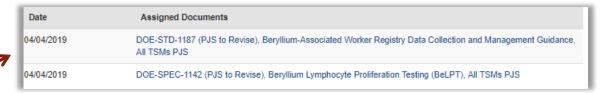

Comments are categorized as

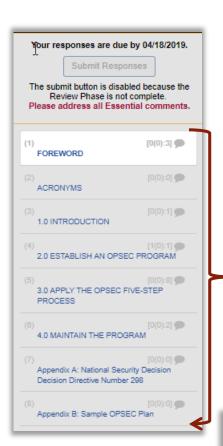

In the Response phase, you will review and respond to comments and revise your document using Track Changes. You MUST respond to all Essential comments before you can submit your comment response package.

**Essential**—comments that address issues serious enough to preclude or significantly hamper accomplishing the program mission, complying with

laws, rules and regulations or fulfilling contractual obligations and formal commitments

Suggested—comments that are often editorial

The Section List shows the number and types of comments submitted for each section. The numbers at left of each section are

Essential comments (Your Comment Responses) Suggested comments].

These two numbers must match before the Submit Response function.

In the Foreword, the author has received 2 Essential comments to which he has not yet responded and one Suggested comment.

The system will not permit him to submit a comment package until numbers in the two left columns [Essential(Response) match. Technical Standards RevCom also requires response to Suggested comments.

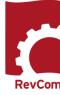

## **Comment Response**

Review each comment to determine whether you should edit your manuscript accordingly

In this example we have a Suggested comment (to which you must respond). We have clicked on Respond to open the response window.

You must choose an Acceptance Level, or the system will not allow you to Save Response

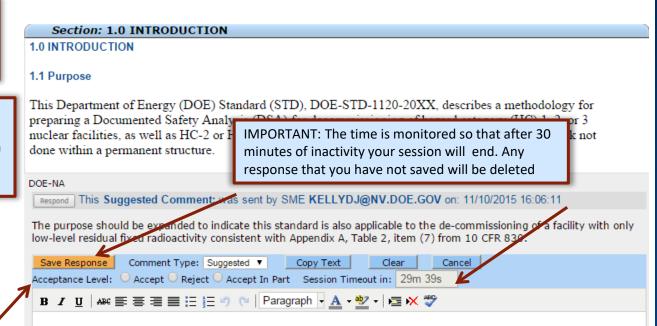

#### Acceptance Levels are

- Accept You will revise your manuscript as the reviewer requests
- Accept in Part You accept the comment but may not revise exactly as requested
- Reject You will make no changes to your manuscript based on this comment

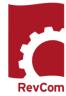

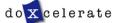

# **Ready to Submit Responses**

You will not see the Submit Responses option until you have responded to all Essential comments.

Technical Standards also requires you to respond to Suggested/minor comments that may be editorial and worth your consideration. You do not have to respond to No Comment

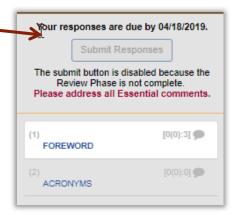

Package submitted.
RevCom Support Writer, Doxcelerate Technical Support - Writer

Entire Document: Training, Bogus Policy for DPC Training, Review and Comment Your responses are due by 07/02/2014.
You may review the content of your package through the Reports option.

Once you submit the package, you'll have the option to notify the receiver(s) and others.

Submit

Click on Submit Responses to officially

lessages have been queued for delivery.

complete the response process.

The note at top tells you that your package has been submitted.

You can notify reviewers after your package has been submitted, and another note shows that your messages will be sent.

Entire Document: **Training, Bogus Policy for DPC Training, Review and Comment**Your responses are due by 07/02/2014.

You may review the content of your package through the Reports option.

Once you submit the package, you'll have the option to notify the receiver(s) and others.

RevCom Support Writer, Doxcelerate Technical Support - Writer

Submit

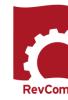

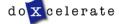

#### Reports

You can run reports to display comments submitted by top organizations (the ones to which you must respond). In the open document, select Reports -> Custom.

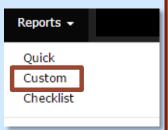

Choosing options at right will produce a report that shows

- Types of Comments: Both Essential and Suggested
- Organizations: Top Organizations (to which you must respond)
- O Include Subordinate Organizations: No
- Include: Responses to Comments if you have submitted them
- Display: All Sections (unless you are interested in only one part)
- Display comments: Within the text or by section heading
- Results Delivered:

On Screen will show text of the comments—yellow for essential; gray for suggested.

Download Spreadsheet will produce an Excel file that includes section titles, submitters, comment and type and a column for adding response, especially useful for teams of writers who contribute responses, each for a certain section

Download Word Table will produce a file that includes section, submitter, comment type and comment with an option to add a column for responses

Download PDF File will show text of the comments in a PDF document

⊙ If the selections for this report will be used most often you can select

Save my Settings to keep the options chosen for this report

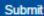

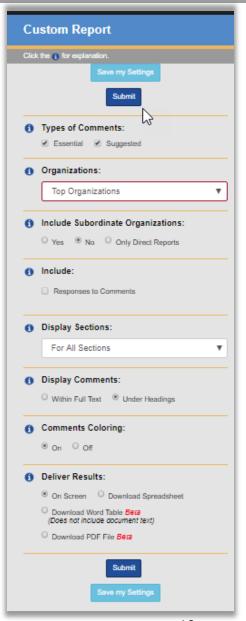

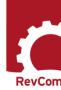

Reviewers are asked to respond to a question. Below is what the reviewer see in typical concurrence/project justification. The reviewer clicks Answer Question to respond.

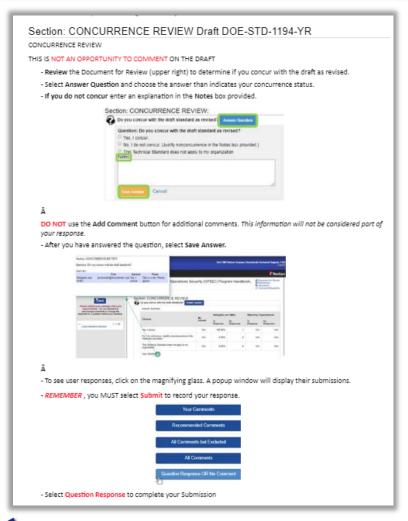

| Sect                                                        | ion: Technical Standards Program Project Justification                                                   |  |  |  |  |  |  |  |
|-------------------------------------------------------------|----------------------------------------------------------------------------------------------------|--|--|--|--|--|--|--|
| ₽                                                           | Do you concur that the proposed revision is justified and should move forward? Answer Question           |  |  |  |  |  |  |  |
|                                                             | Question: Do you concur that the proposed revision is justified and should move forward?  Yes, I concur. |  |  |  |  |  |  |  |
|                                                             | No, I do not concur. Justification is in the Notes box.                                                  |  |  |  |  |  |  |  |
| The specification does not apply to my organization. Notes: |                                                                                                    |  |  |  |  |  |  |  |
|                                                             |                                                                                                    |  |  |  |  |  |  |  |
|                                                             |                                                                                                    |  |  |  |  |  |  |  |
|                                                             | Save Answer Cancel                                                                                       |  |  |  |  |  |  |  |

You can find responses to the question through the Quick Report. In the Reports menu, select Quick. Then choose Answers table Beta. At top right of the table, you can expand to show responses from all organizations.

You must have concurrence from EM, NA, NE, SC and MA before you can proceed to the next step.

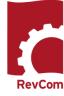

# **Concurrence / Questions**

You can find answers to a concurrence question through the Reports menu

- Choose Quick
- From available options, choose Answers table Beta

In the example below, we have chosen to Expand the list to include suborganizations (in white).

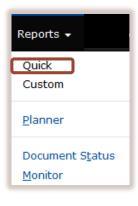

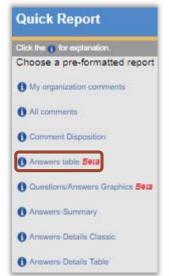

| ß                                                                                        |             | Yes, I                           |       | No, I do not concur. Justification is in the |                                                          |       | The standard does not apply to my |                   |  |
|------------------------------------------------------------------------------------------|-------------|----------------------------------|-------|----------------------------------------------|----------------------------------------------------------|-------|-----------------------------------|-------------------|--|
|                                                                                          |             | concur                           |       | Notes box.                                   |                                                          |       | organization.                     |                   |  |
| Do you concur with the draft as revised?                                                 |             | as 85%                           |       | 0%                                           |                                                          |       | 15%                               |                   |  |
| lser responses                                                                           |             |                                  |       |                                              |                                                          |       |                                   |                   |  |
| ONCURRENCE REVIE                                                                         | W Dra       | ft DO                            | E-STD | -1194-YR                                     | ł.                                                       |       |                                   | Expand/Collapse A |  |
| Do you concur with the draft as revised?                                                 |             | Yes, I concur Justif in the box. |       | :<br>cation is                               | The standard<br>does not<br>apply to my<br>organization. | Notes |                                   |                   |  |
| DOE-BPA - Bonneville<br>Power Administration,<br>Harold Grappe                           |             |                                  |       |                                              | <b>~</b>                                                 |       |                                   |                   |  |
| DOE-DR, Mark Do No response                                                              |             |                                  |       |                                              |                                                          |       |                                   |                   |  |
| DOE-EE - Office of Energy Efficiency and Renewable Energy, Cyrus H. Nasseri  No response |             |                                  |       |                                              |                                                          |       |                                   |                   |  |
| Golden Field Office,<br>Jennifer Appleton                                                | No response |                                  |       |                                              |                                                          |       |                                   |                   |  |
| DOE-AU - Office of<br>Environment, Health,<br>Safety and Security,<br>Jeffrey Feit       |             |                                  | ise   |                                              |                                                          |       |                                   |                   |  |
| DOE-EM - Office of<br>Environmental<br>Management, Brent<br>Nielsen                      | 1           |                                  |       |                                              |                                                          |       |                                   |                   |  |
| Carlsbad Field Office,<br>Richard Farrell No response                                    |             |                                  |       |                                              |                                                          |       |                                   |                   |  |

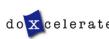

# Questions

Questions?
Need assistance?
Need training?

Email: <a href="mailto:support@doxcelerate.com">support@doxcelerate.com</a>

Call: 865-482-0401

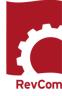

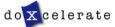